# **Government of Karnataka Department of Technical Education**

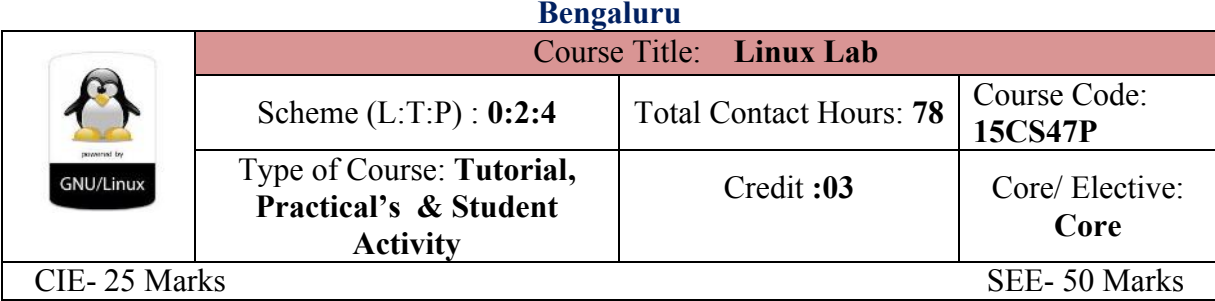

### **Prerequisites**

Basic Knowledge of Operating System and its usage.

### **Course Objectives**

- 1. Describe the basic file system in Linux and its file attributes.
- 2. Appraise different filters, process handling, regular expressions and network handling features using suitable commands.
- 3. Summarize different Linux commands to write Shell Programs.

## *On successful completion of the course, the students will be able to attain CO:*

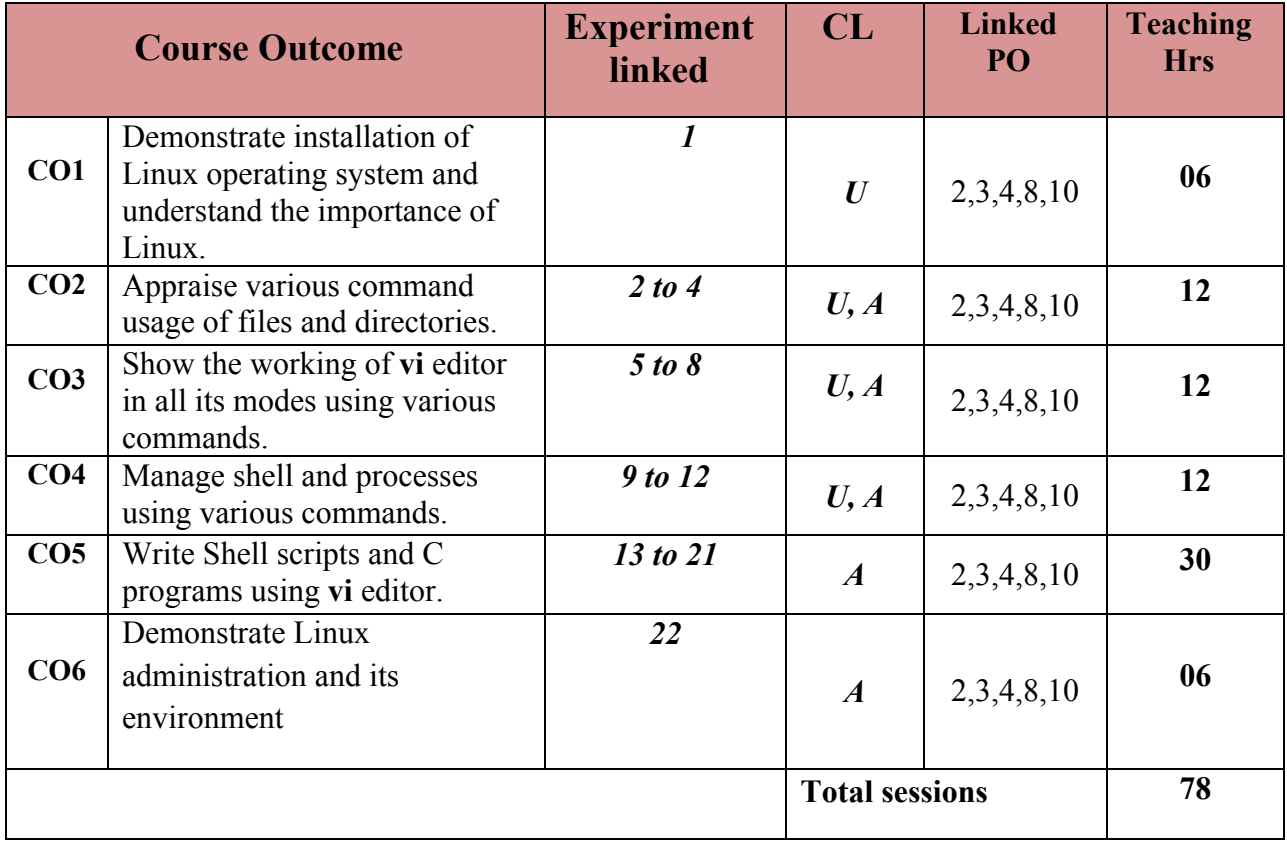

**Legends:**  $R =$  Remember U= Understand;  $A =$  Apply and above levels (Bloom's revised taxonomy)

## **Course-PO Attainment Matrix**

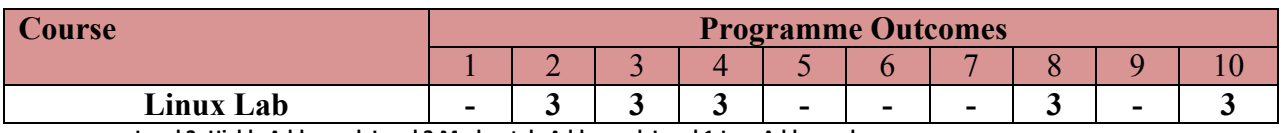

**Level 3- Highly Addressed, Level 2-Moderately Addressed, Level 1-Low Addressed.** Method is to relate the level of PO with the number of hours devoted to the COs which address the given PO. If  $\geq$ 40% of classroom sessions addressing a particular PO, it is considered that PO is addressed at Level 3 If 25 to 40% of classroom sessions addressing a particular PO, it is considered that PO is addressed at Level 2

If 5 to 25% of classroom sessions addressing a particular PO, it is considered that PO is addressed at Level 1

If < 5% of classroom sessions addressing a particular PO, it is considered that PO is considered not-addressed.

#### **List of Graded Practical Exercises**

# **PART-A**

### 1. **Introduction**- Linux Architecture- Shell, Kernel, System calls.

Linux installation- Steps for installing Linux Operating System

Comparison between Linux and other Operating Systems, Applications of Linux Operating System.

### 2. **Internal & External commands in Linux.**

- Internal commands- echo, type, etc.
- ∑ External commands- ls, cp, mv, rm, cat, etc
- Other commands tput clear, who, cal, date, bc, man, passwd, uname ( with different options).

#### 3. **Working with files & directories**.

- Know the categories of files.
- Directory related Commands pwd, mkdir, rmdir, cd, ls
- ∑ Manipulating Absolute paths and Relative paths using **cd** command.
- File related Commands cat, cp, mv, rm, comm, cmp, diff, tar, umask, wc

#### 4. **Basic File attributes.**

- Listing seven attributes of a file : ls and its options
- File Permissions: Absolute and Relative permissions
- ∑ Manipulating File permissions using **chmod** command
- ∑ Manipulating File Ownership using **chown** command
- ∑ Manipulating Hardlink and Softlink using **ln** command

#### 5. **Learn to use vi editor.**

- ∑ Three modes of **vi** editor.
- Input mode commands.
- ∑ Command mode commands.
- ∑ Ex mode commands.
- 6. **Simple Filters** head, tail, cut, paste, sort, uniq, tr, pr.
- 7. **Expressions & search patterns** .(dot operator), \*, ^, +, ?, grep, egrep, fgrep

### 8. **Process Management commands**.

- Process creation, status, Identifying process, ps -f & its options,
- ∑ Running process in background, Job control, and Process termination.

**Directorate Of Technical Education Karnataka State CS&E 15CS47P** Page 2

• Changing process priority, scheduling process (Usage of sleep and wait commands)

# 9. **Introduction to shell programming.**

- Introduction, Uses of shell script, Shell special characters, comments, command separator, escaping, quoting command substitution.
- Creating shell script, Shell identifiers, Shell variables, Destroying a variable, Positional parameters & command line arguments.
- Evaluating expressions, Text formatting with echo & tput script termination.

# 10. **Shell control structures**

- if, case, for, while, relational and logical operators,
- ∑ Advanced filter sed and awk.

# 11. **Linux system administration**

Managing file system, Disk management utilities, mounts, umount, df, du, fdisk, su, useradd etc.

# 12. **Linux Environment**

Introduction, Environment variables, Command prompt system variables, Profiles, files, terminal variable stty command and its options, Command history, editing Environment variable.

# **PART – B**

- 13. Write a shell script to display current date, time, username and directory.
- 14. Write script to determine whether given file exist or not, file name is supplied as command line argument, also check for sufficient number of command line argument
- 15. Write shell script to show various system configuration like:
	- a) Currently logged user name and his long name
	- b) Current shell
	- c) Your home directory
- 16. Write shell script to show various system configuration like:
	- a) Your operating system type
	- b) Your current path setting
	- c) Your current working directory
	- d) Show all available shells
- 17. Write a Shell script to accept any two file names and check their file permissions.
- 18. Write a Shell script to read a file name and change the existing file permissions.
- 19. Write a shell script to print current month calendar and to replace the current day number by '\*'or '\*\*' respectively.
- 20. Write a C-program to fork a child process and execute the given Linux commands.
- 21. Write a C-program to fork a child process, print owner process ID and its parent process ID.

22. Write a C-program to prompt the user for the name of the environment variable, check its validity and print an appropriate message.

#### **References**

- 1. "UNIX Concepts and Applications", Sumitabha Das 4<sup>th</sup> Edition, Tata McGraw Hill, 2006.
- 2. http://www.freeos.com/guides/lsst/
- 3. http://heather.cs.ucdavis.edu/~matloff/Linux/LinuxInstall.pdf (Chapter 1, Linux installation).
- **4.** http://docs.fedoraproject.org/en-US/Fedora/20/pdf/Installation\_Guide/Fedora-20- Installation\_Guide-en-US.pdf.

### **Suggested list of student activities**

#### *Note: the following activities or similar activities for assessing CIE (IA) for 5 marks (Any one)*

Student activity like mini-project, surveys, quizzes, etc. should be done in group of 3-5 students.

1. Each group should do any one of the following type activity or any other similar activity related to the course and before conduction, get it approved from concerned course coordinator and programme coordinator.

2*.* Each group should conduct different activity and no repeating should occur

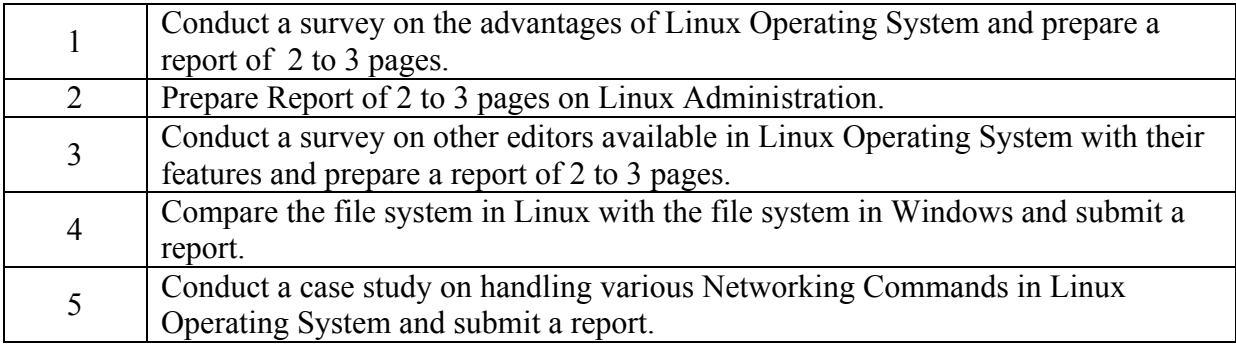

#### **Course Delivery**

The course will be delivered through tutorials of two hours and four hours of hands on practice per week.

#### **Course Assessment and Evaluation Scheme**

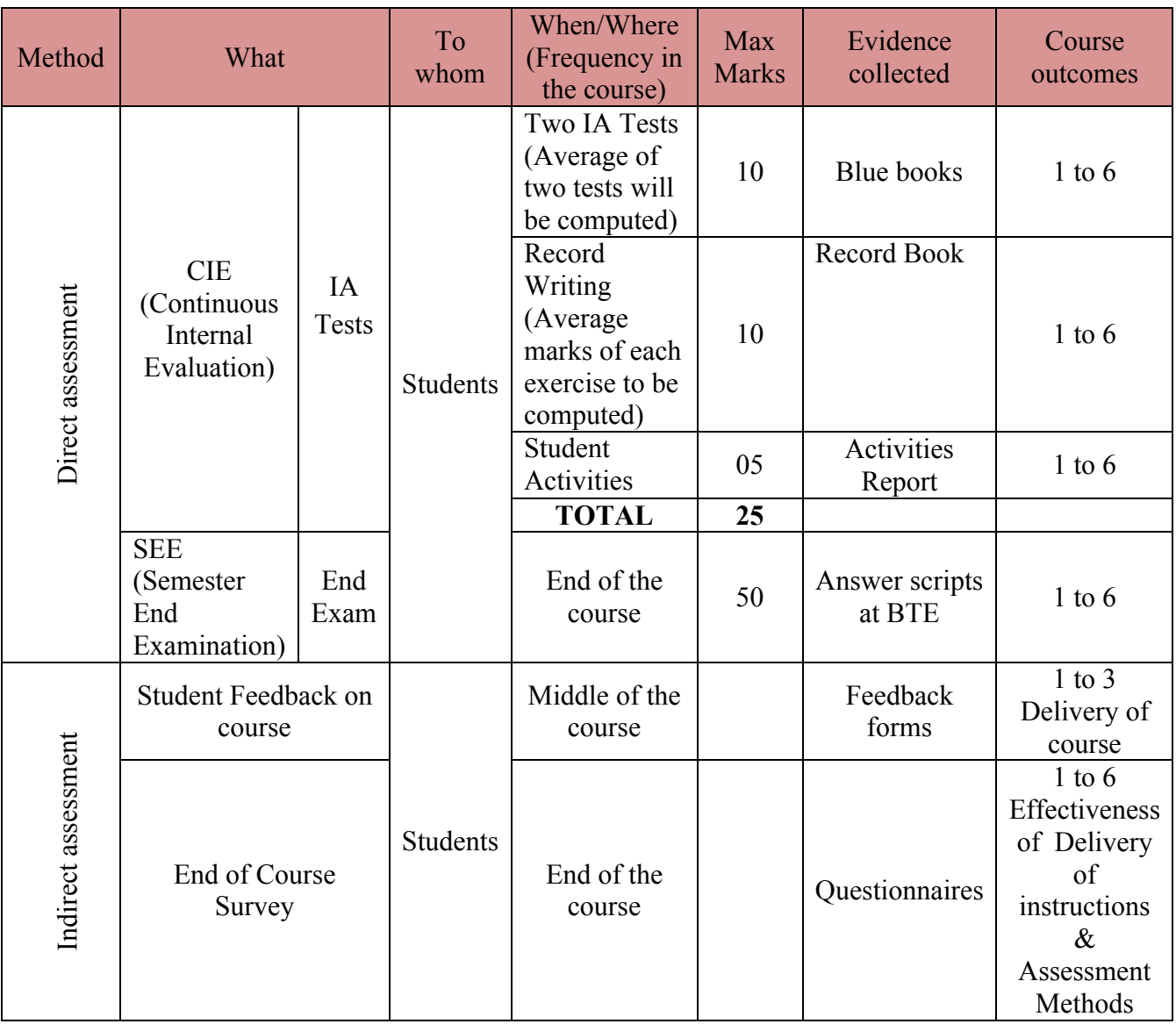

\***CIE** – Continuous Internal Evaluation \***SEE** – Semester End Examination **Note:**

- 1. I.A. test shall be conducted as per SEE scheme of valuation. However obtained marks shall be reduced to 10 marks. Average marks of two tests shall be rounded off to the next higher digit.
- 2. Rubrics to be devised appropriately by the concerned faculty to assess Student activities.

# **Questions for CIE and SEE will be designed to evaluate the various educational components (Bloom's taxonomy) such as:**

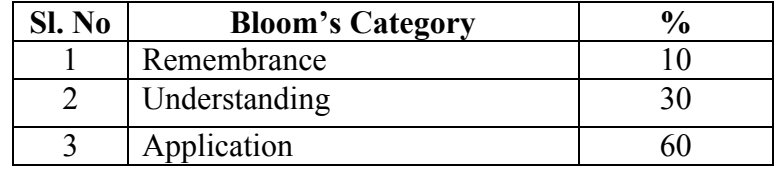

# *Note to IA verifier*: *The following documents to be verified by CIE verifier at the end of semester*

- 1. Blue Book(10 marks)
- 2. Record (10 marks)
- 3. Student suggested activities report for 5 marks
- 4. Student feedback on course regarding Effectiveness of Delivery of instructions & Assessment Methods.

# **Format for Student Activity Assessment**

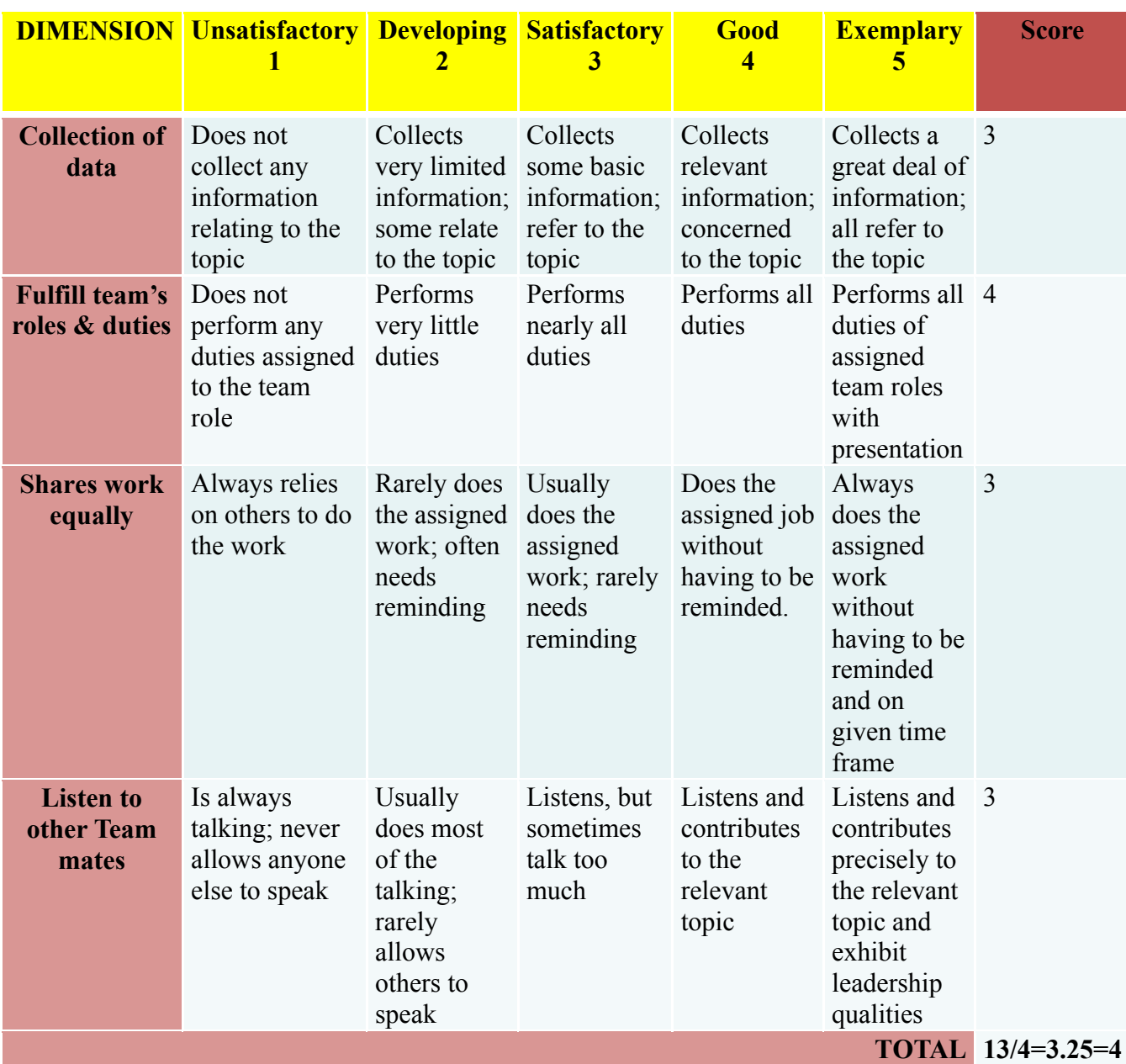

*\*All student activities should be done in a group of 4-5 students with a team leader.*

#### **Scheme of Valuation for End Examination**

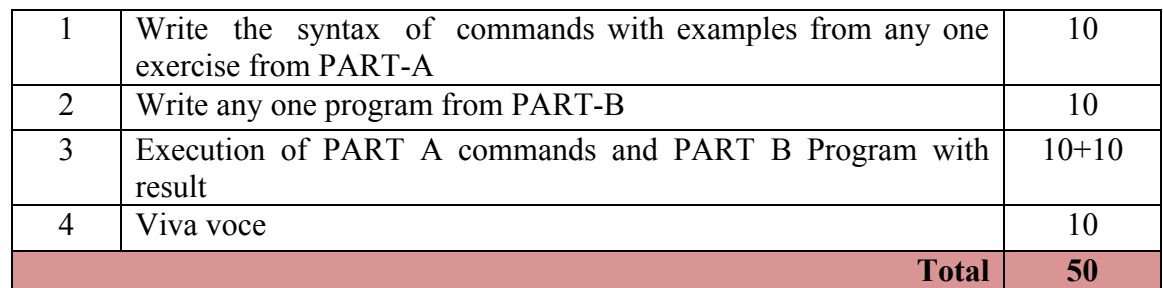

*\*\*Evaluation should be based on the screen output only. No hard copy required. \*\*Change of question is allowed only once. Marks of 05 should be deducted in the given* 

# **Resource requirements for Linux Lab**

**Sl. No. Equipment Quantity** 1 PC systems (latest configurations with speakers) 20 2 Laser Printers 01<br>3 Networking (Structured) with CAT 6e / wireless 03 Networking (Structured) with CAT 6e / wireless 24 Port switches / Wireless Router I/O Boxes for networking(as required) 03 4 | Broad Band Connection | 01

(For an Intake of 60 Students [3 Batches])

*\*\*Open Source Software should be encouraged*

*question.*

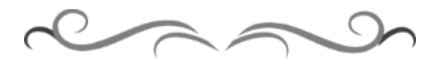

#### **MODEL QUESTION BANK**

### **PART -A**

1) Write the syntax and execute the following commands.

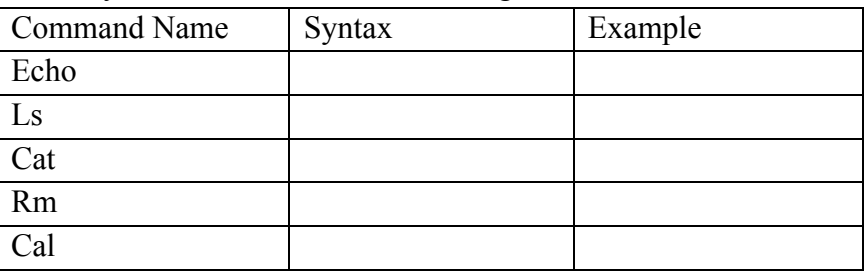

2) Write the syntax and execute the following commands.

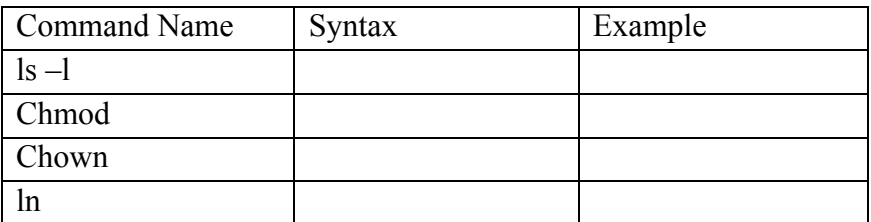

3) Write the syntax and execute the following commands.

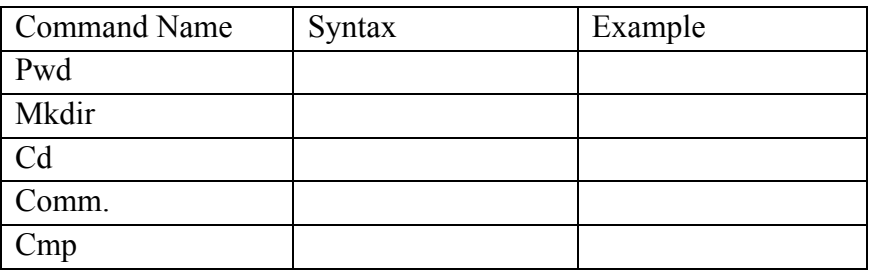

4) Write the syntax and execute the following commands.

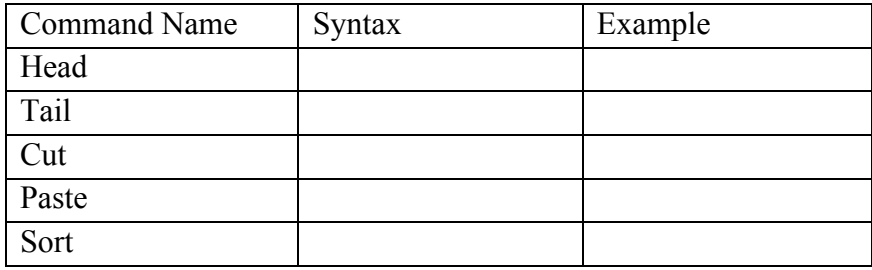

5) Write the syntax and execute the following commands.

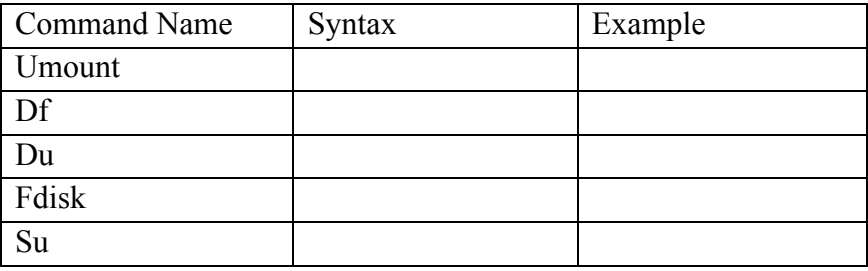

- 1. Write a shell script to display current date, time, username and directory.
- 2. Write script to determine whether given file exists or not, file name is supplied as command line argument, also check for sufficient number of command line argument 3. Write shell script to show various system configuration like:
	- a) Currently logged user name and his long name
	- b) Current shell
	- c) Your home directory
	- d) Your operating system type
- 4. Write shell script to show various system configuration like:
	- a) Your current path setting
	- b) Your current working directory
	- c) Show all available shells
- 5. Write a Shell script to accept any two file names and check their file permissions.
- 6. Write a C-program to fork a child process and execute the given Linux commands.
- 7. Write a shell script to print current month calendar and to replace the current day number by '\*'or '\*\*' respectively.
- 8. Write a C-program to fork a child process and execute the given Linux commands.
- 9. Write a C-program to fork a child process, print owner process ID and its parent process ID.
- 10. Write a C-program to prompt the user for the name of the environment variable, check its validity and print an appropriate message.

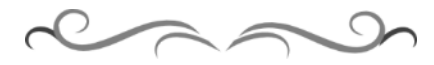